#### CRG326/328 尾引き (にじみ)対処 エム・シー通商㈱ 技術開発室 Vol12

#### 尾引き(にじみ)現象

カートリッジ 326 とカートリッジ 328 はプリンタの構造上、尾引き(にじみ)現象が発生しやすい 仕様になっております。弊社工場では純正カートリッジ使用でも下記のにじみが確認されました。

#### 純正品での尾引き現象

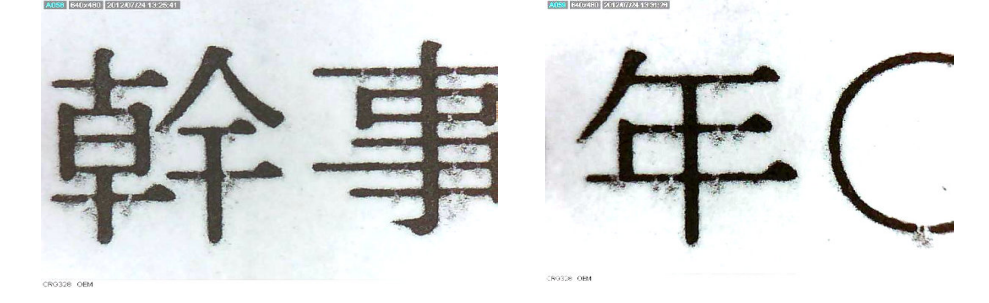

#### この現象を軽減する方法

- ① 用紙の裏表を反転させる
- ② 用紙を新しいものに交換する

③ンタの印刷設定を特殊モード或いは厚紙設定にする

#### ※プリンタマニュアルより抜粋

すじ状の汚れが付く

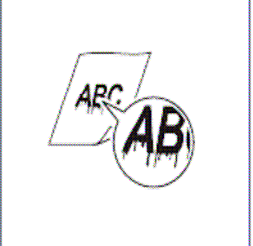

- 未開封の新しい用紙に交換してください。
- トナーカートリッジを交換した、または印刷を長時間行わなかった場 合は、操作パネルでく特殊モードB>の設定を変更してください。
- コピーの場合は、操作パネルでく**特殊モードZ**>かく特殊モードD>の 設定を変更してください。
- ファクス受信の場合は、操作パネルでく特殊モードZ>かく特殊モー ドC>の設定を変更してください。
- コンピューターからの印刷の場合は、操作パネルでく特殊モードD> の設定を変更するか、プリンタードライバーの「特殊印字モード」の設 定を変更してください。

■特殊モードの設定の仕方■ 〈メニュー〉ボタンを押して、「調整/メンテナンス」を選択

> ↓ 「特殊処理」を選択

↓ 上記用途に応じた特殊モードを選択

↓ コピー/プリントを選択 (コピー印刷に対して特殊モードを有効にする場合は「コピー」を PC からの印刷に対して特殊モードを有効にするには「プリント」を選択) ↓

「ON」を選択します。

CRG326 機 CRG326 機の場合は、用紙設定 を厚紙設定にする事で用紙のカー ルが軽減されます。 CRG326 機 CRG326 機には操作パネルが なく PC 側で厚紙設定にする必要 があります。

(1)「給紙]ベージを表示します。 

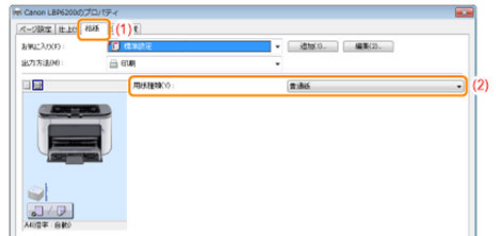

## 特殊モードによる尾引き現象軽減効果

### 通常モードにて印刷した場合

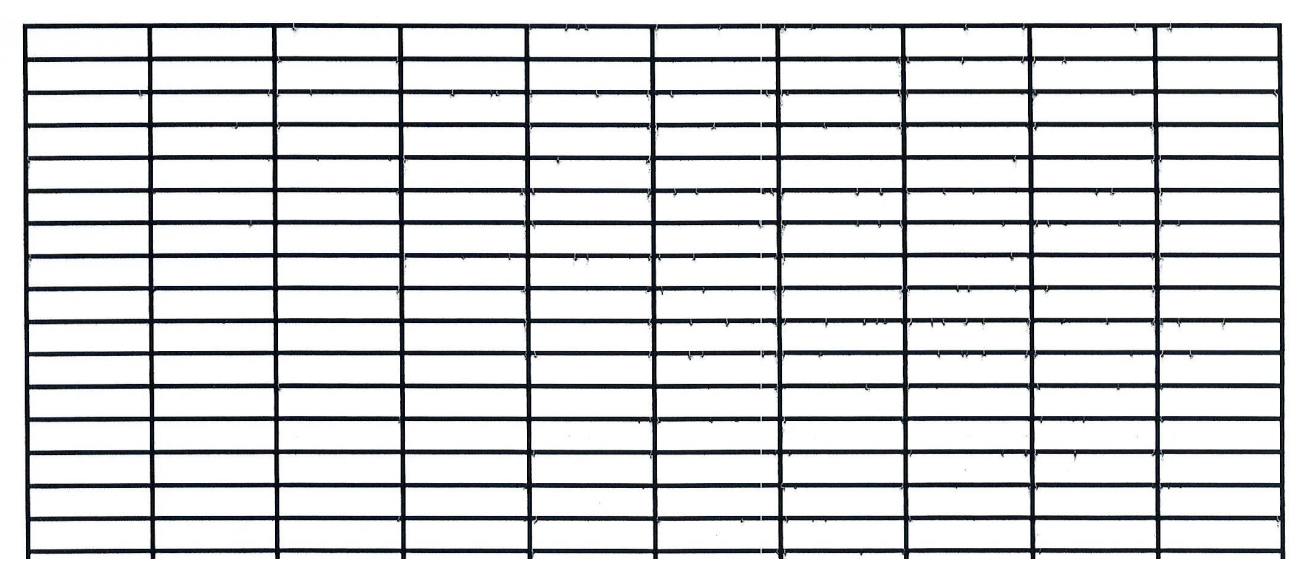

# Laser Beam Printer Test Chart

# 特殊モードを有効にした場合

Đ

Ð

Laser Beam Printer Test Chart